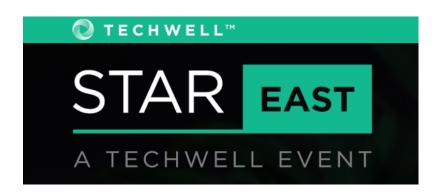

### **W6**

Security Testing Wednesday, May 2nd, 2018 11:30 AM

# Automated Security Scanning for Your Delivery Pipeline

Presented by:

**Matthew Grasberger** 

Coveros, Inc.

Brought to you by:

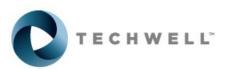

350 Corporate Way, Suite 400, Orange Park, FL 32073 888-268-8770 904-278-0524 - info@techwell.com - http://www.stareast.techwell.com/

### **Matthew Grasberger**

### Coveros, Inc.

Matthew Grasberger is an associate consultant at Coveros with a specialty in DevOps engineering, test automation, and security automation. He works with clients to build and develop robust test automation suites that are integrated into DevOps pipelines based on industry leading practices. In addition, Matt has leveraged open source security tools like OWASP ZAP to automate routine security scans, adding value in the form of software quality and application security.

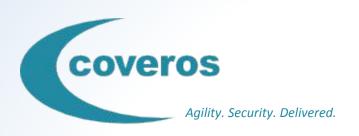

# Automated Security Scanning for Your Delivery Pipeline

Matthew Grasberger

### **About Coveros**

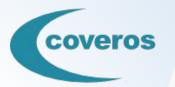

- Coveros builds security-critical applications using agile methods.
- Coveros Services

  - Agile transformations
    Agile development and testing
    DevOps and continuous integration
  - Application security analysis
- Agile & Security training
- Government qualifications
   DCAA approved rates and accounting
   TS facility clearance

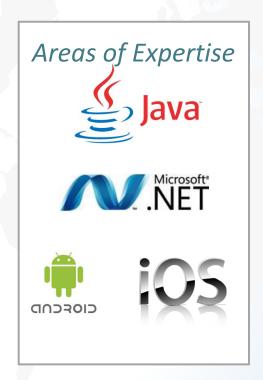

### **Select Clients**

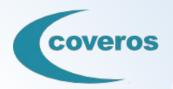

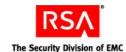

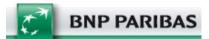

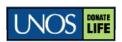

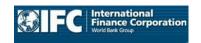

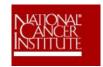

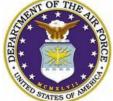

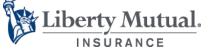

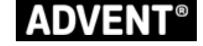

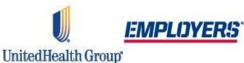

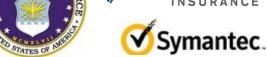

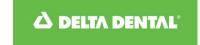

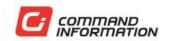

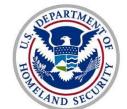

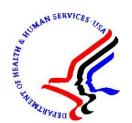

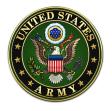

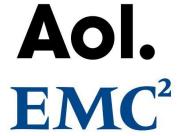

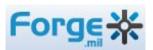

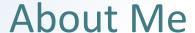

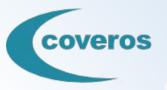

 Matthew Grasberger is a Software Consultant at Coveros with a specialty in DevOps Engineering, Test Automation, and Security Automation. Matt has worked with clients to build and develop robust test automation suites that are integrated into DevOps pipelines based on industry leading practices. In addition, Matt has leveraged open source security tools like OWASP ZAP to automate routine security scans, adding value in the form of software quality and application security.

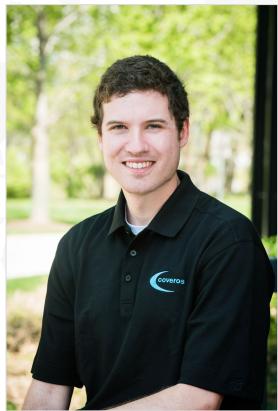

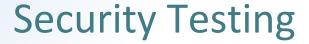

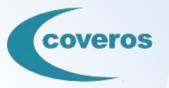

- Often approached late in the dev cycle
- Issues are not addressed
- Needs ROI: lower cost, better results, or both

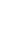

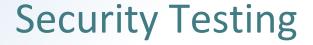

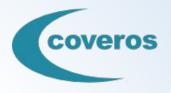

- Explore open-source and free tools
- Opportunities in Continuous Delivery and Cloud

Identify low effort opportunities using free and open-source tools

### Sqlmap

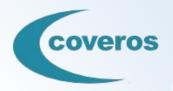

 Open source penetration tool that automates the process of detecting and exploiting SQL injection flaws and taking over of database servers

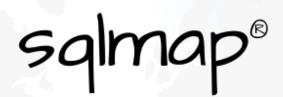

- Python
- Command Line tool

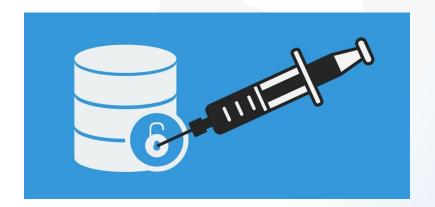

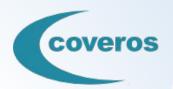

### How to Use Sqlmap

- Many command line options
- Most notable options
  - -u URL, --url=URL Target URL (e.g."http://www.site.com/vuln. <u>php?id=1"</u>)
  - --batch Never ask for user input, use the default behaviour
  - -r REQUESTFILE Load HTTP request from a file

### Usage: python sqlmap.py [options]

-h. --help Show basic help message and exit -hh Show advanced help message and exit --version Show program's version number and exit -v VERBOSE Verbosity level: 0-6 (default 1)

At least one of these options has to be provided to define the target(s)

Connection string for direct database connection -u URL, --url=URL Target URL (e.g. "http://www.site.com/vuln.php?id=1") -1 LOGFILE Parse target(s) from Burp or WebScarab proxy log file -x SITEMAPURI Parse target(s) from remote sitemap(.xml) file Scan multiple targets given in a textual file -r REQUESTFILE Load HTTP request from a file

-g GOOGLEDORK Process Google dork results as target URLs -c CONFIGFILE Load options from a configuration INI file

--method=METHOD

These options can be used to specify how to connect to the target URL

Force usage of given HTTP method (e.g. PUT) Data string to be sent through POST --data=DATA Character used for splitting parameter values --cookie=COOKIE HTTP Cookie header value --cookie-del=COO.. Character used for splitting cookie values --load-cookies=L.. File containing cookies in Netscape/wget format Ignore Set-Cookie header from response --drop-set-cookie --user-agent=AGENT HTTP User-Agent header value

Use randomly selected HTTP User-Agent header value --random-agent --host=HOST HTTP Host header value --referer=REFERER HTTP Referer header value

-H HEADER. --hea.. Extra header (e.g. "X-Forwarded-For: 127.0.0.1") Extra headers (e.g. "Accept-Language: fr\nETag: 123") --auth-type=AUTH.. HTTP authentication type (Basic, Digest, NTLM or PKI) --auth-cred=AUTH.. HTTP authentication credentials (name:password) HTTP authentication PEM cert/private key file --auth-file=AUTH..

--ignore-code=IG.. Ignore HTTP error code (e.g. 401) --ignore-proxy Ignore system default proxy settings --ignore-redirects Ignore redirection attempts --ignore-timeouts Ignore connection timeouts

--proxy=PROXY Use a proxy to connect to the target URL Proxy authentication credentials (name:password) --proxy-cred=PRO.. --proxy-file=PRO.. Load proxy list from a file

Use Tor anonymity network --tor-port=TORPORT Set Tor proxy port other than default

--tor-type=TORTYPE Set Tor proxy type (HTTP, SOCKS4 or SOCKS5 (default)) Check to see if Tor is used properly

--delay=DELAY Delay in seconds between each HTTP request --timeout=TIMEOUT Seconds to wait before timeout connection (default 30) --retries=RETRIES Retries when the connection timeouts (default 3) --randomize=RPARAM Randomly change value for given parameter(s)

--safe-url=SAFEURL URL address to visit frequently during testing --safe-post=SAFE.. POST data to send to a safe URL --safe-reg=SAFER.. Load safe HTTP request from a file --safe-freg=SAFE.. Test requests between two visits to a given safe URL

Skip URL encoding of payload data --skip-urlencode --csrf-token=CSR.. Parameter used to hold anti-CSRF toker --csrf-url=CSRFURL URL address to visit to extract anti-CSRF token

--force-ssl Force usage of SSL/HTTPS Use HTTP parameter pollution method

Evaluate provided Python code before the request (e.g. "import hashlib;id2=hashlib.md5(id).hexdigest()")

--eval=EVALCODE

These options can be used to optimize the performance of sqlmap

Turn on all optimization switches

### Where to Start?

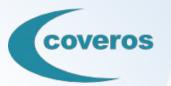

- Identify injection points
  - Login
  - Forms
  - API Endpoints
- Build command to test injection points

```
./sqlmap.py --headers="User-Agent: Mozilla/5.0 (X11; Ubuntu;
Linux i686; rv:25.0) Gecko/20100101 Firefox/25.0"
--cookie="security=low; PHPSESSID=oikbs8qcic2omf5gnd09kihsm7"-u
'http://localhost/dvwa/vulnerabilities/sqli_blind/?id=1&Submit=S
ubmit#' --level=5 --risk=3 -p id
```

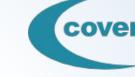

### Putting it all in Jenkins

Once you've come up with a command that is able to test your possible injection sites, the next thing to do is automate it.

- Any CI system with shell access can be used
- Decide how security critical your application is to determine the frequency of your scans

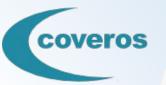

# Let's see it in action

### **OWASP ZAP**

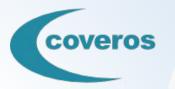

OWASP Zed Attack Proxy is a popular open source focused on finding security vulnerabilities in web applications.

- Can be used as a proxy server
- Automated scanning
- Fuzzer
- Supports scripting

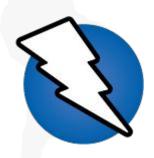

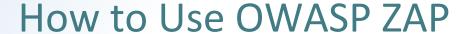

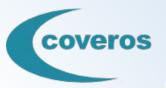

- GUI
  - Provides access to Active Scanning, Spidering, Fuzzing
- ZAP Daemon
  - Can be used in Jenkins to perform different scans or launch ZAP in proxy mode
- Official OWASP Zed Attack Proxy Jenkins Plugin

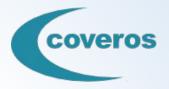

### Putting it all in Jenkins

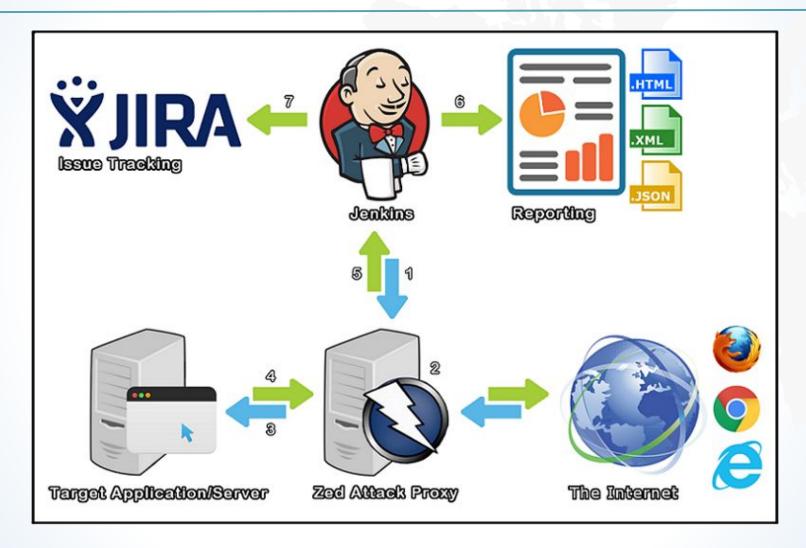

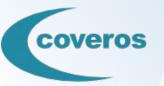

# Let's see it in action

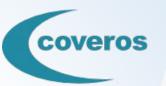

# Questions?